*Ю.П. Стародуб, д-р фіз.-мат. наук, професор; А.П.Гаврись (Львівський державний університет безпеки життєдіяльності)*

## **ІНІЦІЮВАННЯ ПРОЕКТІВ ПІДВИЩЕННЯ СТАНУ БЕЗПЕКИ ТЕРИТОРІЙ ЗАСОБАМИ МАТЕМАТИЧНОГО МОДЕЛЮВАННЯ ПОВЕНЕЙ**

Розглянуто процес ініціації проекту підвищення стану безпеки території. Розглянуто метод ініціації проекту з використанням математичного моделювання. Проведено оцінку результатів комп'ютерного моделювання з використанням програмного комплексу ArcGIS, допоміжного програмного забезпечення HEC-GeoRAS та HEC-RAS на прикладі території Карпатського регіону – впадіння річки Опір в річку Стрий в районі смт. Верхнє Синьовидне Сколівського району Львівської області. Апробовано метод Делфі, як завершальний процес для ініціації проекту.

*Ключові слова:* фаза ініціації, продукт проекту, математичне моделювання, програмне забезпечення, висота затоплення

### *Ю.П. Стародуб, А.П. Гаврись*

# **ИНИЦИИРОВАНИЕ ПРОЕКТОВ ПОВЫШЕНИЯ СОСТОЯНИЯ БЕЗОПАСНОСТИ ТЕРРИТОРИЙ СРЕДСТВАМИ МАТЕМАТИЧЕСКОГО МОДЕЛИРОВАНИЯ НАВОДНЕНИЙ**

Рассмотрен процесс инициации проекта повышения состояния безопасности территории. Рассмотрен метод инициации проекта с использованием математического моделирования. Проведена оценка компьютерного моделирования с использованием программного комплекса ArcGIS, вспомогательного программного обеспечения HEC-GeoRAS и HEC-RAS на примере территории Карпатского региона – впадения реки Опир в реку Стрый в районе пгт. Верхнее Синевидное Сколевского района Львовской области. Апробировано метод Дельфи, как завершающий процесс для инициации проекта.

*Ключевые слова:* фаза инициации, продукт проекта, математическое моделирование, программное обеспечение, высота затопления

### *Y.P. Starodub, A.P.Havrys*

# **INITIATION AREAS PROJECT INCREASE OF TERRITORIES STATE SAFETY USING MATHEMATICAL MODELING OF FLOODS**

The initiation process to raise the safety of project areas observed. A method for initiating using mathematical modeling was observed. Utilizing of computer modeling software ArcGIS, using complementary software HEC-GeoRAS and HEC-RAS in the example of the area village Verhne Synyovydne, Skole district, Lviv region based on the proposed methodology was carried out. Use of the Delphi method, as the final process to initiation of the project was proposed.

*Keywords:* faze of initiation, project product, mathematical modeling, software, flooding height

**Вступ.** Методологія управління проектом покращення стану безпеки територій застосована для підвищення знань, інструментів і методів виконання робіт для задоволення вимог, що висуваються до проекту, а також до процесу моделювання водних об'єктів. Такий підхід висуває вимогу результативного управління процесами моделювання надзвичайних ситуацій [1-3], основну роль в якому відводять фазі ініціювання проекту.

Життєвий цикл складної соціально-економічної системи передбачає наявність механізму управління. Будь-який життєвий цикл проекту починається з ініціації проекту. Для існування складної системи, такої як країна чи регіон, необхідне збереження параметрів системи, що саме і здійснюється завдяки складному управлінню. При посиленні інтеграційних процесів у сучасному мінливому середовищі важливого значення набуває проблематика пошуку ефективної моделі механізму управління соціально-економічними системами з використанням портфельного підходу. В цю модель входить ініціювання проекту, як основний і початковий етап його життєвого циклу [4].

**Мета і завдання досліджень.** Необхідно провести ініціювання проекту підвищення стану безпеки території, на основі модельних розрахунків, використовуючи математичне моделювання повеней на прикладі території впадання річки Опір у річку Стрий, що знаходиться в Сколівському районі Львівської області.

**Виклад основного матеріалу.** Для модельних розрахунків обираємо територію впадання ріки Опір у ріку Стрий, що на Прикарпатті. Для цієї території автори провели моделювання повені за допомогою програмного забезпечення ArcGIS з використанням програмного забезпечення HEC-GeoRAS та HEC-RAS в рамках проекту підвищення стану безпеки територій.

Основним показником якісної оцінки моделювання повеней при ініціації проекту є глибина затоплення (hз). На основі цього показника проведена порівняльна оцінка результатів моделювання за допомогою програмного підходу (програмні пакети ArcGIS, HEC-GeoRAS, HEC-RAS) та на основі розрахункового математичного моделювання.

При моделюванні повеней схематичні перетини русла ріки можна представити у вигляді трикутника (а) або трапеції (б), як показано на рисунку 1.

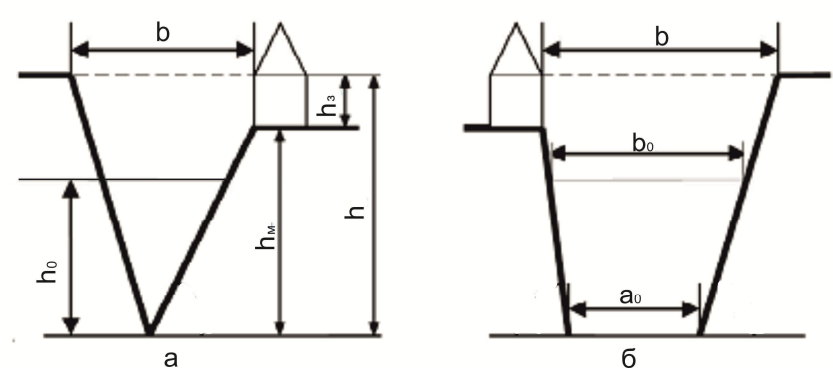

*Рисунок 1 – Розрахункові схеми перерізу річки:*

 $a$  – трикутний переріз,  $\ddot{o}$  – трапецієподібний переріз [5];  $a_0$  – ширина дна ріки;  $b_0$ ,  $b$  – ширина ріки до і під час повені;  $h_0$ ,  $h - z$ либина ріки до і під час повені;  $h_3 - z$ либина затоплення; *h<sup>м</sup> – висота місцевості*

За даними моделювання, що проводилося з використанням програмного комплексу ArcGIS, допоміжного програмного забезпечення HEC-GeoRAS та HEC-RAS, схема перерізу річки Стрий, в районі смт. Верхнє Синьовидне Сколівського району, близька до трикутної, як показано на рисунку 2, що підтверджується візуальним аналізом цієї території.

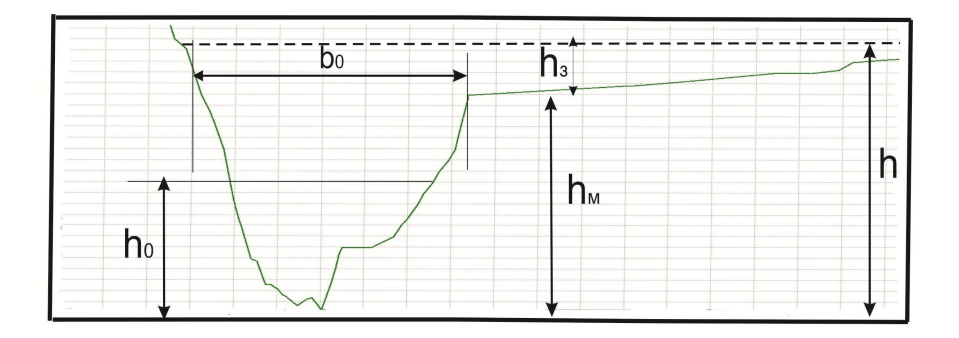

*Рисунок 2 - Крос-секція ріки Стрий, змодельована за допомогою програмного забезпечення HEC-GeoRAS з нанесеними величинами, необхідними для розрахунку (h<sup>з</sup> – висота затоплення, h<sup>м</sup> – висота місцевості, h – глибина ріки під час повені, b<sup>0</sup> – ширина ріки до повені, h<sup>0</sup> - глибина ріки до повені)*

На рисунку 2 зображена одна з багатьох отриманих інтерактивних модельних кроссекцій ріки Стрий, де позначені основні величини необхідні для розрахунку повені шляхом математичного моделювання.

Ми порівняли розрахунок висоти затоплення території для типового профілю русла ріки [5] і результати інтерактивного моделювання висоти затоплення з використанням програмного комплексу ArcGIS – HEC-GeoRAS – HEC-RAS [6].

Ключова величина – це висота затоплення  $(h_3)$ , яку потрібно визначити для порівняльного аналізу (рисунок 3).

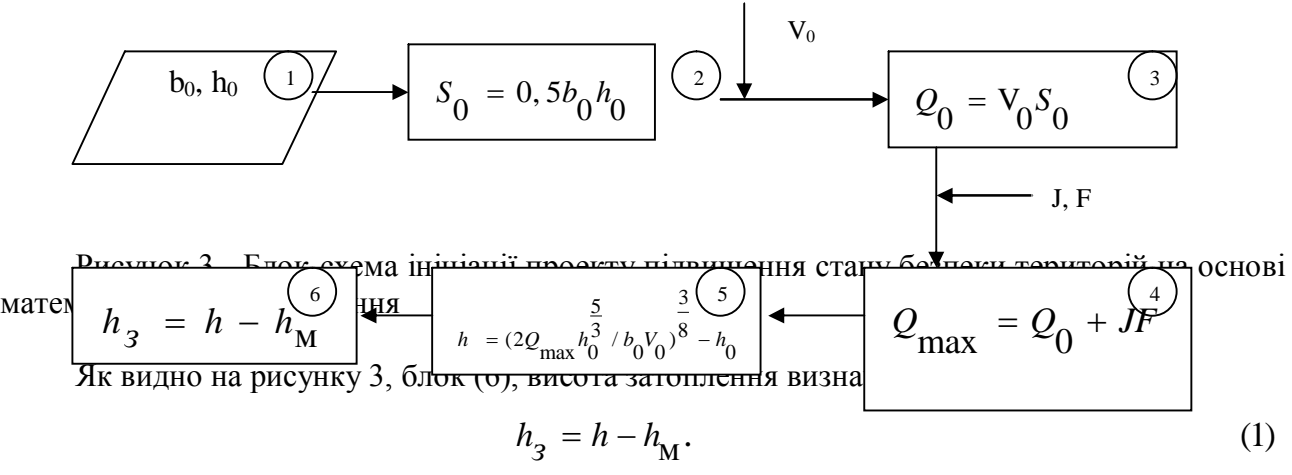

Тут модельне значення –  $h_M = 12, 1$  м.

Глибина ріки підчас затоплення для довільного профілю русла ріки визначається за прийнятою формулою [5] (зображено на рисунку 3, блок (5)).

У нашому випадку для представленого перерізу з отриманих експериментальних даних  $-$  b<sub>0</sub> =120 м, h<sub>0</sub>=1,9 м. V<sub>0</sub> = 1,05 м/с – прийняте значення швидкості води в ріці до повені.  $Q_{\text{max}}$  [м<sup>3</sup>/c] – розхід води після опадів. Отримуємо – h = 15,28 м.

Сумарне значення витрат води до повені  $Q_0$  і відповідних витрат води в результаті підняття рівня на певну висоту за одиницю часу (інтенсивність) *J* для заданої площі *F* після опадів визначається за формулою, що показана на рисунку 3, блок (4), де *J*=5,16 10 -6 м/с, *F*=8190 10 <sup>6</sup> м 2 (значення взяті з сайту Львівського обласного управління водних ресурсів Державного агентства водних ресурсів України, [7]).

Отже, згідно з рисунком 3, блок (4), маємо

$$
Q_{\text{max}} = Q_0 + 42260, 4\left[\frac{m^3}{c}\right].\tag{2}
$$

На рисунку 3, блок (3), об'єм витрат води у ріці до повені  $Q_0$  розраховуємо як добуток швидкості проходження води на площу водного плеса, через яке вода проходить [5], де  $V_0$ середнє значення швидкості води в ріці на цій території,  $V_0 = 1.05$  м/с у випадку прийнятої на практиці площі трикутного перерізу русла ріки;  $S_0$  – площа трикутного перерізу русла ріки з параметрами: ширина ріки  $(b_0)$  і глибина ріки  $(h_0)$  (знаходиться за формулою, як позначено на рисунку 3, блок (2)).

Отже, враховуючи експериментальні дані для  $b_0$  і  $h_0$ , отримуємо  $S_0 = 114$  м<sup>2</sup>. Згідно з формулою (2),  $Q_{\text{max}} = 42434.7 \text{ m}^3/\text{c}$ .

Таким чином, на основі блок-схеми представленої на рисунку 3, значення глибини затоплення ріки, що розраховується за формулою (1), таке:

$$
h_{3} = 3,18 \, [ \, m ].
$$

Отже, порівнюючи значення висоти затоплення, згідно з прийнятим на практиці моделюванням на основі [5]  $(h<sub>3</sub>=3.18$  м), із значенням, отриманим на основі програмного забезпечення ArcGIS з використанням допоміжного програмного забезпечення HEC-GeoRAS та HEC-RAS, робимо висновок, що результати, отримані для першого, прийнятого на практиці, і другого підходів моделювання підтверджуються, що доводить результат, представлений на рисунку 4. Похибка розрахунків полягає в неточностях вимірювання геометричних розмірів ріки при різних повноводних станах її в окремі періоди часу.

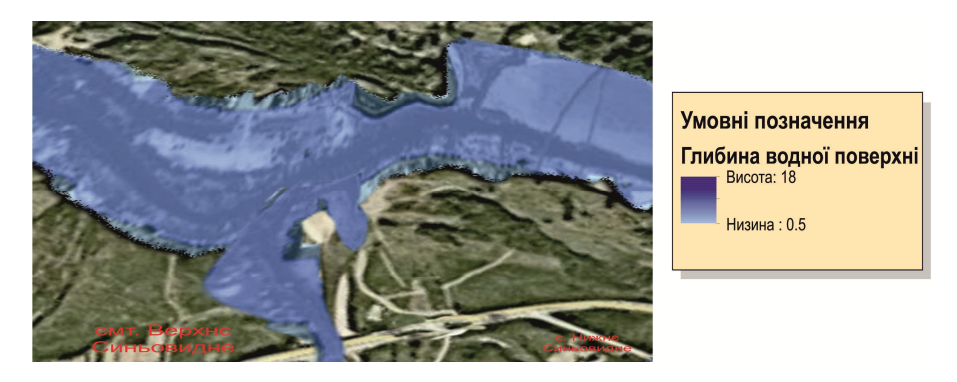

*Рисунок 4 - Результат розрахунку затоплення території перетину русел річок Стрий та Опір в Сколівському районі Львівської області*

На рисунку 3 зображено кінцевий продукт моделювання з використанням програмного забезпечення ArcGIS, допоміжного програмного забезпечення HEC-GeoRAS та HEC-RAS, території впадіння річки Опір у річку Стрий в районі смт. Верхнє Синьовидне Сколівського району Львівської області.

Це моделювання проводилося авторами статті в рамках ініціації проекту підвищення стану безпеки території. Залежно від потреби зацікавлених сторін і замовлення спонсорів проекту, даний продукт може видозмінюватися залежно від необхідних даних.

Після проведення ініціювання за допомогою запропонованої методики, заснованої на математичному моделюванні, необхідно провести анонімне анкетування експертів у цій галузі (не менше 5 людей), щоб отримати повну і достовірну картину рішення про ініціювання проекту. Використання методу Делфі дає можливість отримати відкриту і неупереджену оцінку та відповідь на запитання, чи можливе і необхідне ініціювання проекту підвищення стану безпеки територій.

**Висновки.** У результаті проведених досліджень отримано такі висновки:

*–* запропоновано метод ініціювання проекту підвищення стану безпеки території з використанням математичного моделювання повеней на території, що досліджується;

- *–* проведено порівняльну оцінку якості моделювання повеней на основі даних, отриманих програмним комплексом ArcGIS – HEC-GeoRAS – HEC-RAS з візуалізацією результатів, з розрахунками на основі даних, отриманих з експерименту;
- *–* апробовано метод Делфі, що дає можливість отримати відкриту та неупереджену оцінку та відповідь на запитання, чи можливе і необхідне ініціювання проекту підвищення стану безпеки територій.

## **Список літератури**

1. Руководство к Своду знаний по управлению проектами (Руководство PM BOOK) [Текст]: USA: Project Management Institute, 2013. 586 с. ISBN 978-1-62825-008-4.

2. Стародуб Ю.П. Моделювання процесом управління водними ресурсами в проектах підвищення стану безпеки [Текст] / Ю.П. Стародуб, П.П.Урсуляк, А.П. Гаврись // Вісник ЛДУ БЖД. – 2014. - №10. – С.118-123.

3. Рак Ю. П. Ідентифікація загроз техногенній безпеці на основі методологій управління ризиками у регіональному проекті / Ю. П. Рак, В. О. Скакун // матер. 12-ої всеукр. наук.- практ. конф. рятувальників. К. : ІДУЦЗ НУЦЗУ, 2010. – С. 378-383.

4. Зачко О.Б. Ініціація процесу формування портфелю проектів розвитку складних соціально-економічних систем [Текст] / О.Б. Зачко, І.Г. Барабаш // Збірник наукових праць «Управління проектами і розвиток виробництва». – 2013. - №3(47). – с. 1-8.

5. Шаптала В.Г., Основы моделирования чрезвычайных ситуаций [Текст] / В.Г. Шаптала, В.О. Радоуцкий, В.В. Шаптала. - Белгород: 2010г. - 166с.

6. Сайт Корпусу інженерів армії США [Електронний ресурс]. – Режим доступу: http://www.hec.usace.army.mil./ – Назва з екрану.

7. Львівське обласне управління водних ресурсів, Державного агентства водних ресурсів України [Електронний ресурс]. – Режим доступу: URL http://oblwodgosp.gov.ua/prirodniumovi. – Назва з екрану.

#### *References*

1. Guide HP is known for REDD Project Management (Manual PM BOOK) (2013), ISBN 978-1-62825-008-4, Project Management Institute, USA.

2. Starodub, Y. P., Ursulyak, P.P., Havrys, A.P. (2014), *Modelyvanja procesom upravlinnja vodnumy resursamy v proektah pidvyshchenja ctany pezpeku* [The modeling process water management projects improve the safety], Vistnuk LSU LS, №10, p.118-123.

3. Rak, Y. P., Skakun, V.A. (2010), *Identufikacia zagroz tehnogenniy bezpeci na osnovi metodologii upravlinna ruzukamu y regionalnomy proekti* [Identification technogenic security threats based on risk management methodologies in the regional project], Mater. 12th All-Ukrainian. nauk.- RUF. Conf. lifeguards. KA: IDUTSZ NUTSZU, p. 378-383.

4. Zachko, O.B., Barabash, I.G*.* (2013) *Initciacia procesy formuvanna portfelu proektiv rozvutky skladnuh socialno-ekonomichnuh sustem* [Initiation of the process of forming portfolio of complex social and economic systems], Project management and development of production, №3 (47). p. 1-8.

5. Shaptala, V.G., Radoutskyy, V.A., Shaptala, V.V. (2010), *Osnovu modelirovaniya chrezvychaynuh situaciy* [Fundamentals of modeling emergency situations], Belgorod, Russia.

6. The site of the US Army Corps of Engineers [electronic resource]. – Access: http://www.hec.usace.army.mil./ – Name of the screen.

7. Lviv Regional Department of Water Resources, State Water Resources Agency of Ukraine available at: http://oblwodgosp.gov.ua/prirodni-umovi. – Name of the screen.